## **Sprache der GridVis Desktop ändern**

Die Spracheinstellung der GridVis bezieht sich auf die Systemsprache. Um die Sprache der GridVis zu ändern, muss man wie folgt vorgehen: (Hinweis: Wenn die GridVis auf englisch umgestellt ist, beginnt die Woche am Sonntag. Mit dem Zusatz "en:gb" beginnt die Woche am Montag.)

- Rechte Maustaste auf das Desktopsymbol der GridVis "Eigenschaften"
- Unter dem Reiter "Verknüpfung -> Ziel: "C:\GridVis\bin\gridvis.exe" --locale "de"
- $\bullet$  de = deutsch; en = englisch; es = spanisch; tr = türkisch; ru = russisch

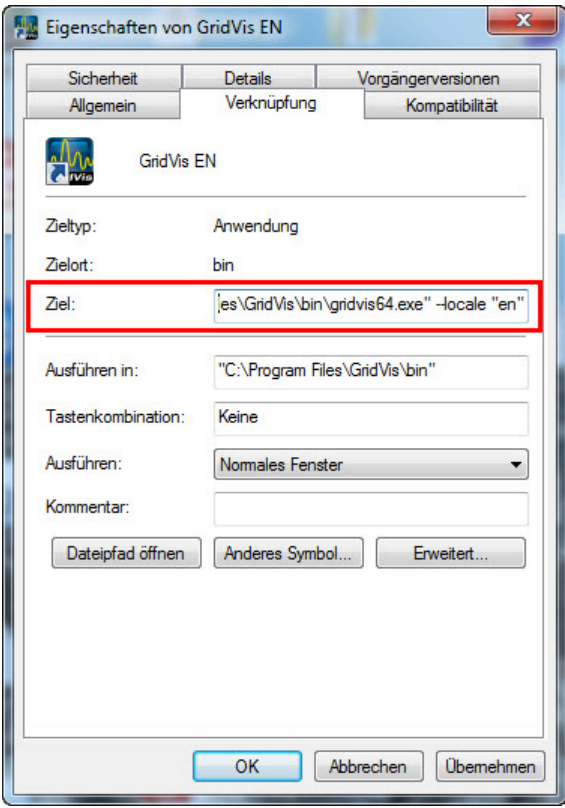

Man muss als Administrator angemeldet sein, um die Sprache umzustellen. Falls sie nicht als Administrator angemeldet sind, können sie sich so helfen.

- Rechte Maustaste auf das Desktopsymbol der GridVis "Eigenschaften"
- Unter dem Reiter "Kompatibilität"
- Berechtigungsstufe
- Programm als Administrator ausführen anwählen

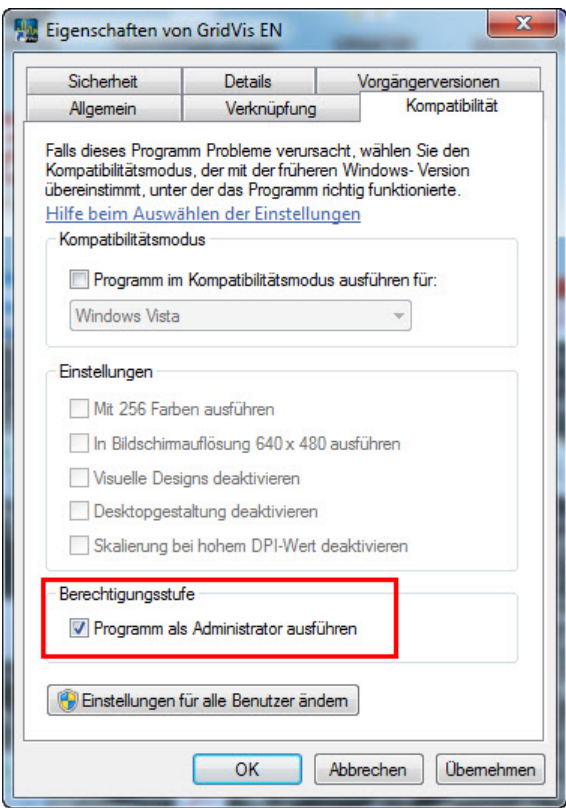